## KS Account User Guide: HOW TO CREATE YOUR KS ACCOUNT

KS Account is your unique Kamehameha Schools Microsoft login to access **Infinite Campus** and **Mo`omō`ali Olakino Electronic**  Health Record (EHR) system. This User Guide walks you through creating your account, accessing your account, and provides Help links.

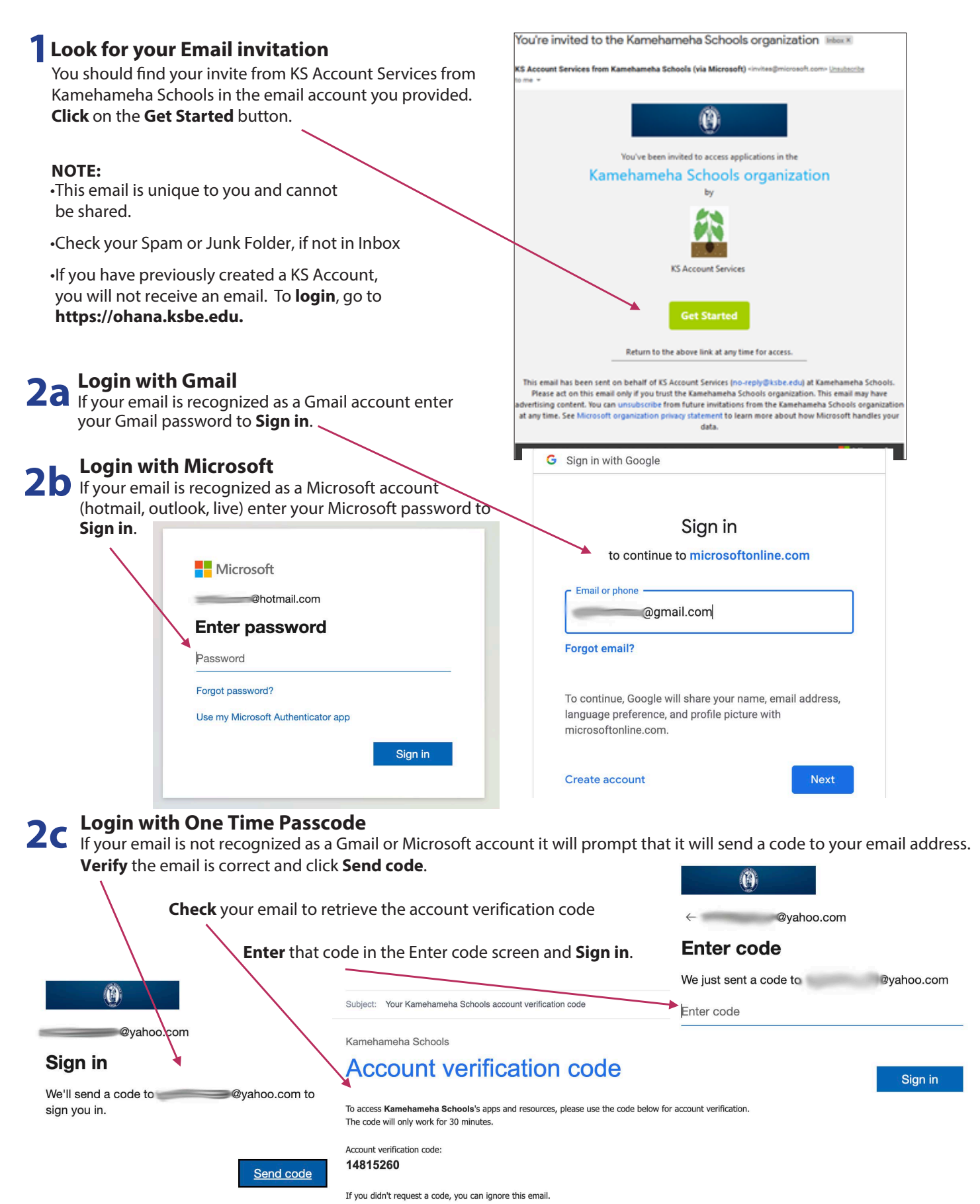

**PAGE 1 OF 2** | KS ACCOUNT FOR PARENTS Electronic Enrollment Process · Step by Step Instructions

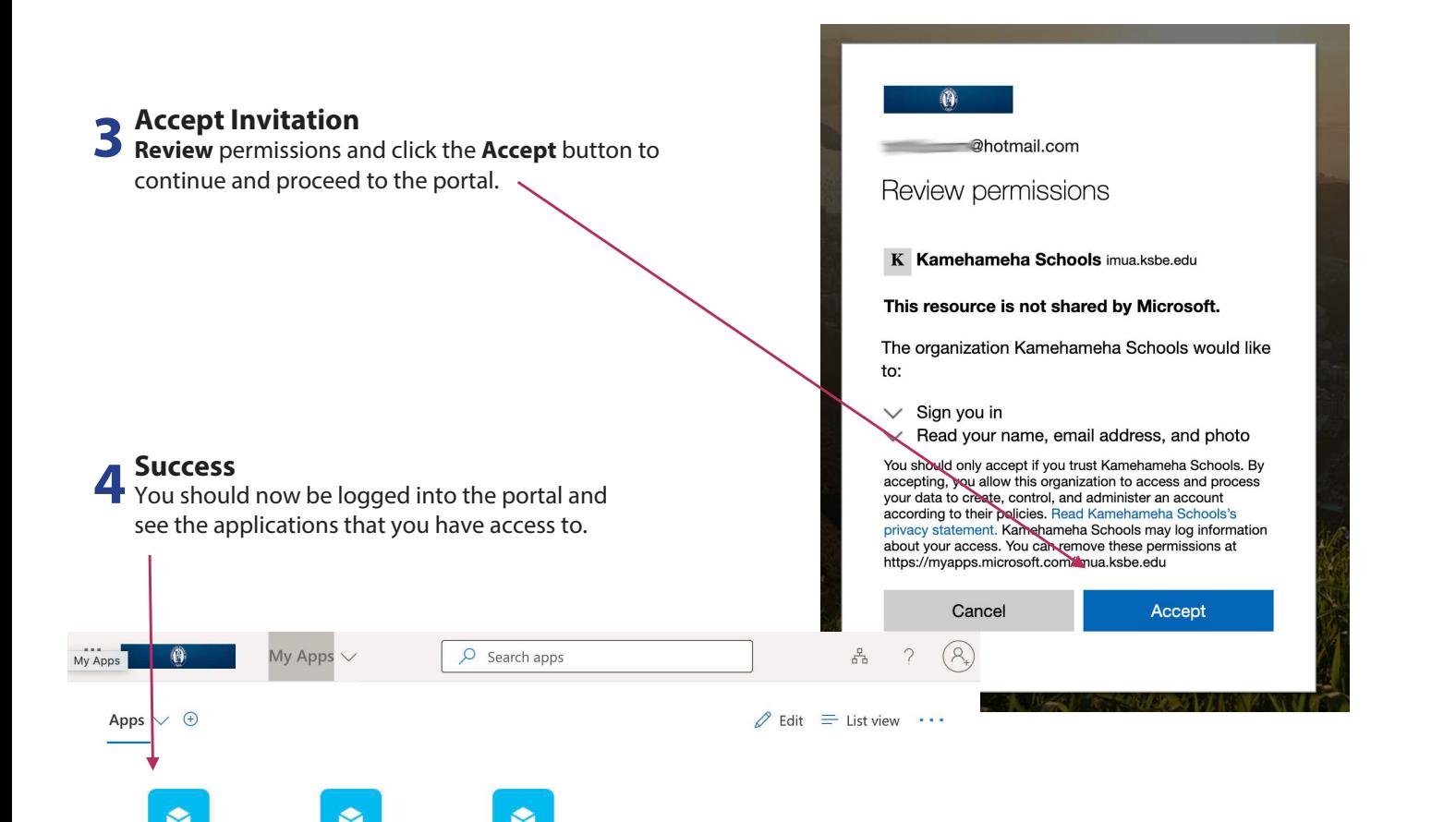

## **Congratulations!**

**KS Connect** 

**Infinite Campus** 

**Your account is created.**  You will now be able to login via **https://ohana.ksbe.edu** to access **Infinite Campus** or **Mo`omō`ali Olakino EHR** system.

oali Olakinc

 $(EHR)$ 

**HELPFUL TIPS, LINKS, & CONTACTS**

• Preferred Internet Browser is Google Chrome

**CONTACT**

**CONTAC** 

**S**

• Use a personal email address to create your KS Account as some businesses restrict use of their employee email addresses. For example, the emails for

the following organizations should not be used: military, bank, state or federal agencies, and Earthlink.

• If you sign-in to services like Xbox Live, Outlook.com, Skype, and OneDrive that use Microsoft accounts, your email may already be tied to a Microsoft account. If you forgot the password, here is the link to reset it: **https://support.microsoft.com/en-us/help/4026971/microsoft-account-how-to-reset-your-password**

'OAHU RESOURCE CENTER • *Tel.* **(808) 534-8080** or toll free **(800) 842-4682 (IMUA), press 7** Call the **Resource Center** or your **campus unit office** if you did not receive the email invitation or are encountering issues with setting up your KS Account.

KAMEHAMEHA SCHOOLS<sup>®</sup>

**KS ACCOUNT** 

Login to your KS Account to access various systems such as Infinite Campus, KS Connect & Mo'omō'ali Olakino (EHR)

LOGIN

Need Help?

MĀLAMA OLA • *Tel.* **(808) 842-8075** or *Email.* **kskmalamaola@ksbe.edu** Call **Mālama Ola** for questions regarding medical clearance requirements.